## Instructor Guide: How to Set Up O Webex on your Canvas Course

**CANVAS** 

Login to [Canvas](http://ramapo.instructure.com/) and navigate to your course, and select the "Cisco Webex" link on your course navigation. This may take up to 15-20 seconds for the page load, so be patient.

**LockDown Browser** 

Ø

**Cisco Webex** 

**Assignments** 

**Settings** 

Select the Webex options you wish to use in your course in order to make them available to you and your students. Under "choose your features," select from the following:

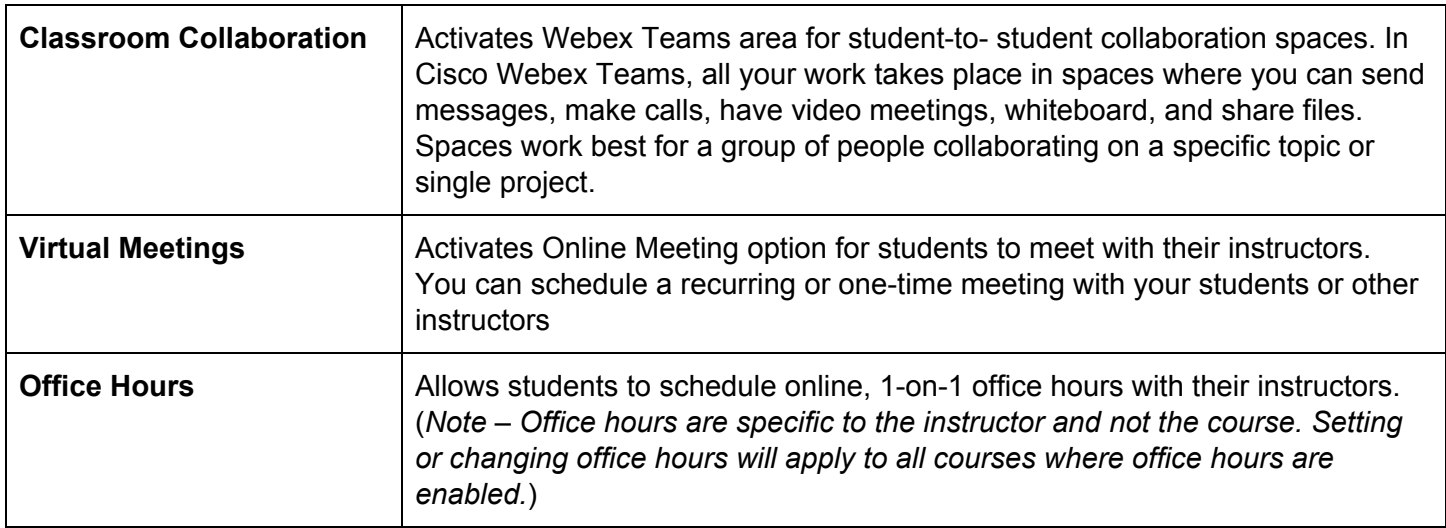

Click "apply" to save the features you have selected.

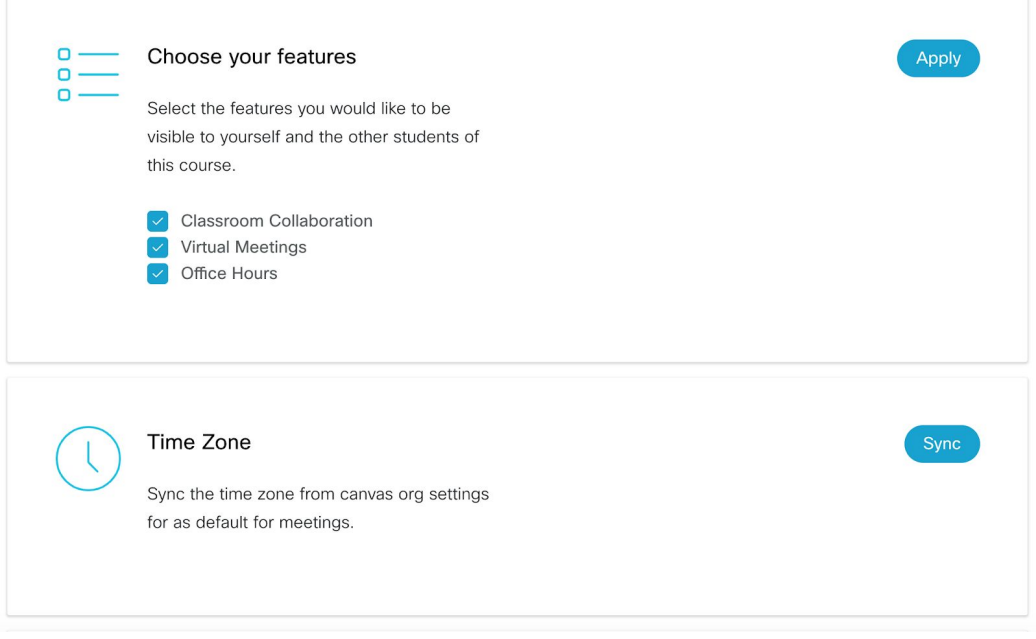

**Time Zone** - select the "sync" button

**Authorize with LMS** - select "authorize" and enter your Webex login and password when prompted. This is done once.

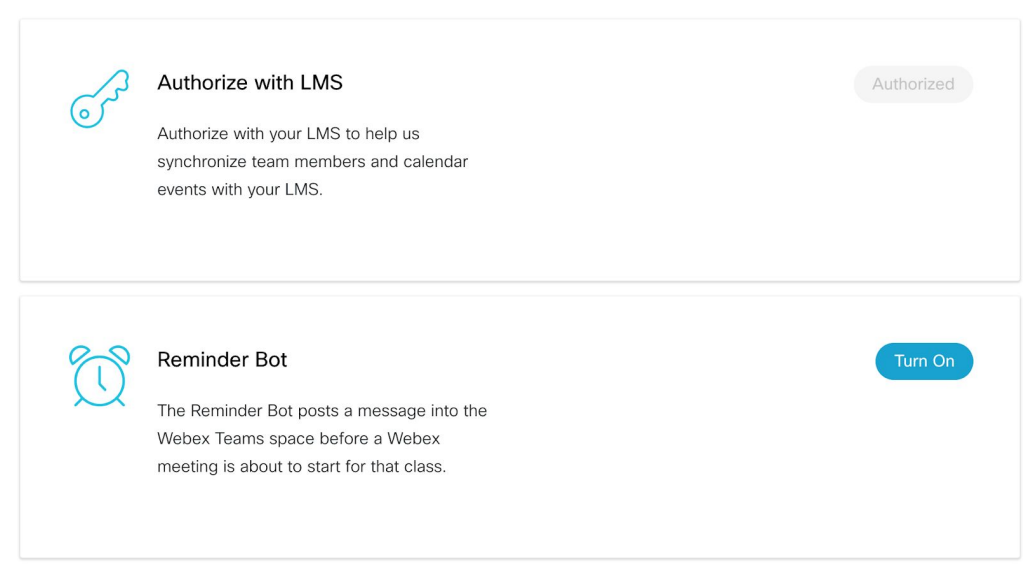

**Reminder Bot** - Turn on if you want to enable reminders for virtual sessions for instructors and students.

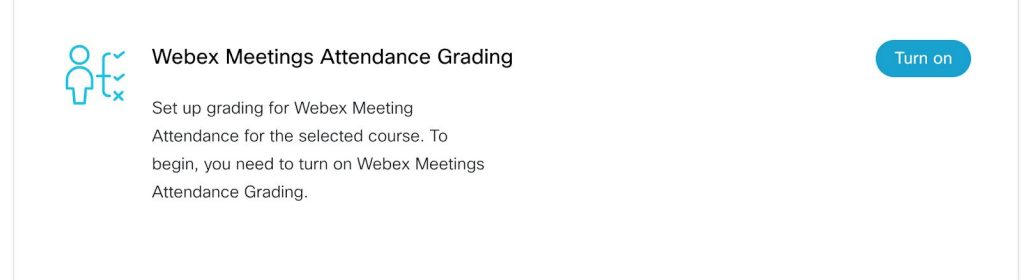

**Webex Meetings Attendance Grading**: You can award participation points to students automatically when they attend a meeting or class using the Webex Education Connector. Turn on attendance grading by selecting **Turn on**. **PLEASE NOTE: THIS ATTENDANCE GRADING FEATURE CANNOT BE TURNED OFF ONCE IT IS TURNED ON!** The only option would be to give it a value of 0 points in the gradebook. Also, students must join the session from Canvas for this feature to work.

Your setup is done for this course. You can now manage your course related Webex meetings and features directly from your Canvas course. Next, you are ready to set your office hours, schedule virtual meetings, and set up team spaces and members. See links below for further details.

**Note:** Office Hours carry through to all courses, and only need to be setup once.

## Overview of Webex Connector Features:

## **Instructor Guide:**

For details on using the Webex features including Classroom Collaboration, Virtual Meetings, Office Hours, Setup, and Analytics, visit the Cisco Webex Education [Connector](https://help.webex.com/en-us/ngd7brv/The-Cisco-Webex-Education-Connector-for-Teachers) for Teachers

## **Student Guide:**

For details on using the Webex features including Classroom Collaboration, Virtual Meetings, and Office Hours, visit the Cisco Webex Education [Connector](https://help.webex.com/en-us/n7evh4t/The-Cisco-Webex-Education-Connector-for-Students) for Students

Revised 12/4/20